## **Copy of ANSYS - Rat Femur**

Author: Keith Works, Cornell University

- Problem Specification
- 1. Pre-Analysis & Start-Up 2. Geometry
- 3. Mesh
- 4. Physics Setup 5. Numerical Solution
- 6. Numerical Results
- 7. Verification & Validation

8. Exercise

## Rat Femur

Created using ANSYS 2019 R2

## **Problem Specification**

Consider the rat femur shown in the figure below. The geometry was obtained using a CT scan. The femur is loaded in a 3-point bending configuration with a displacement of 0.3 mm. The distance between the supports is 15 mm. The femur is hollow, with an average outer radius of 1.9 mm and a thickness of 0.7 mm. Additionally, assume the femur has a Young's Modulus of 5 GPa and a Poisson Ratio of 0.4. Using ANSYS, calculate the following:

1. Total deformation along the femur

2. Reaction force at the supports

3. Stresses and strains along the femur

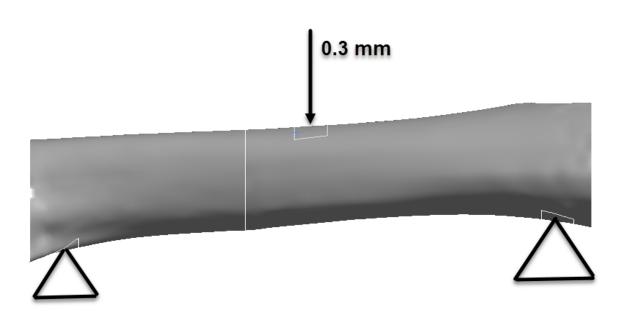

Go to all ANSYS Learning Modules